# **BND** Espace enseignant

Pas à Pas

Version 1.1

# **SOMMAIRE**

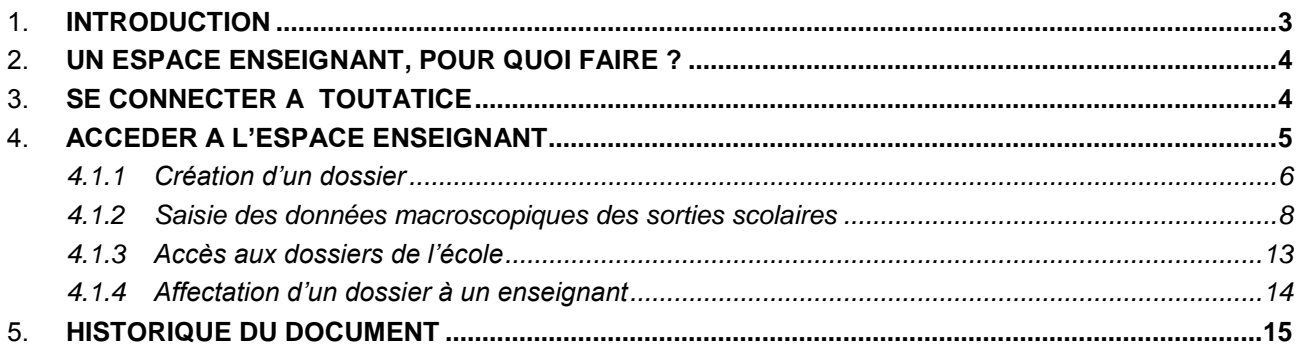

## 1. **INTRODUCTION**

Ce document constitue un manuel utilisateur des espaces enseignants déployés dans l'académie de Rennes, pour le 1<sup>er</sup> degré.

Il vient en complément de l'aide en ligne disponible www.toutatice.fr.

# 2. **UN ESPACE ENSEIGNANT, POUR QUOI FAIRE ?**

L'espace enseignant, accessible depuis votre bureau Toutatice, vous permet de participer et accéder au patrimoine documentaire de votre école.

# 3. **SE CONNECTER A TOUTATICE**

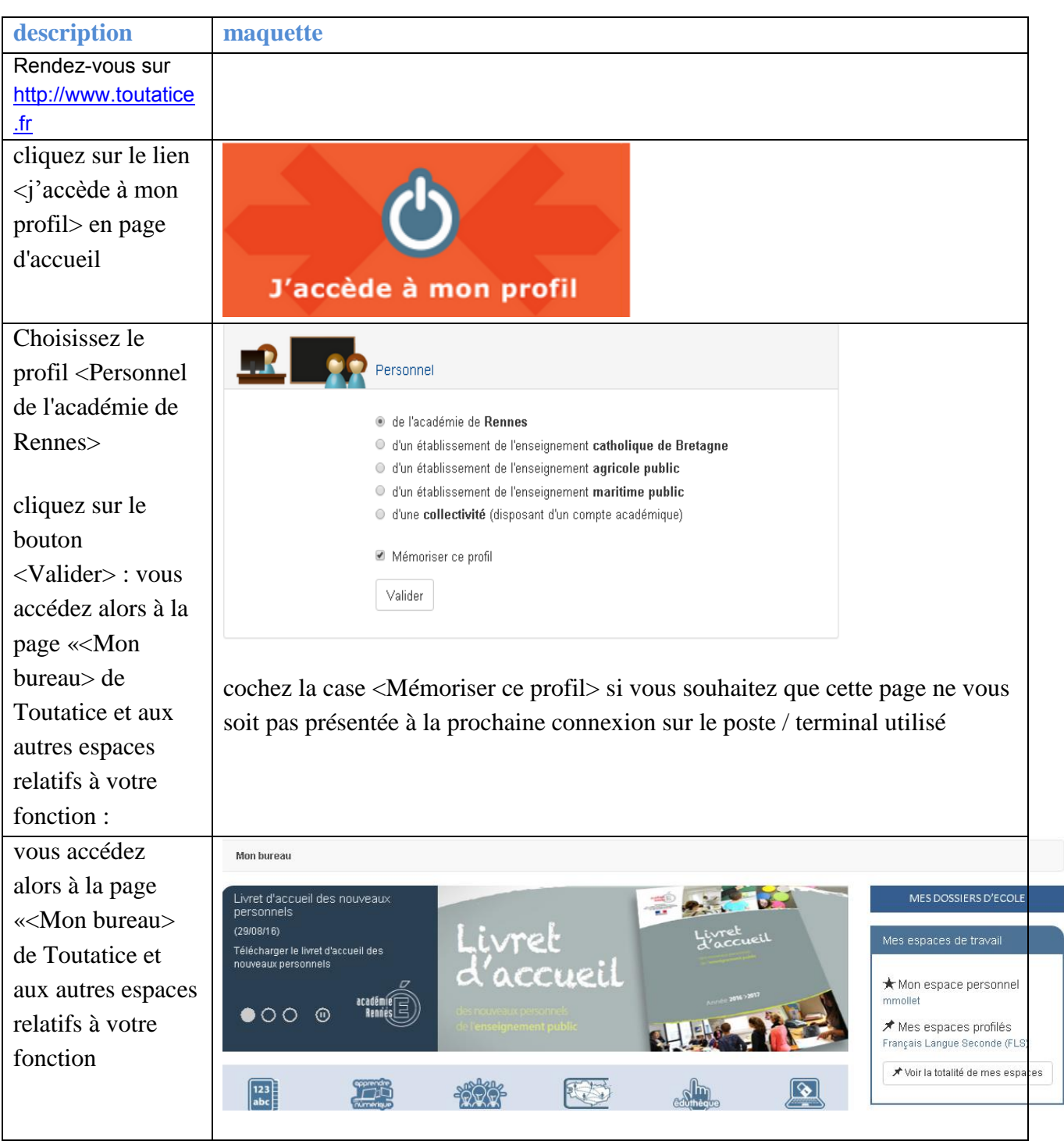

En cas de difficultés d'accès à Toutatice et à l'ENC, prenez contact avec la plateforme d'assistance informatique

par le formulaire en ligne : [http://assistance.ac-rennes.fr](http://assistance.ac-rennes.fr/)

**description maquette**

ou par mail : assistance @ac-rennes.fr en n'oubliant pas de signer le message, en mentionnant votre identité et votre établissement ou service, préciser l'objet, noter le contexte et les messages d'erreur, indiquer un n° de téléphone de rappel ainsi les disponibilités permettant d'être contacté facilement.

## 4. **ACCEDER A L'ESPACE ENSEIGNANT**

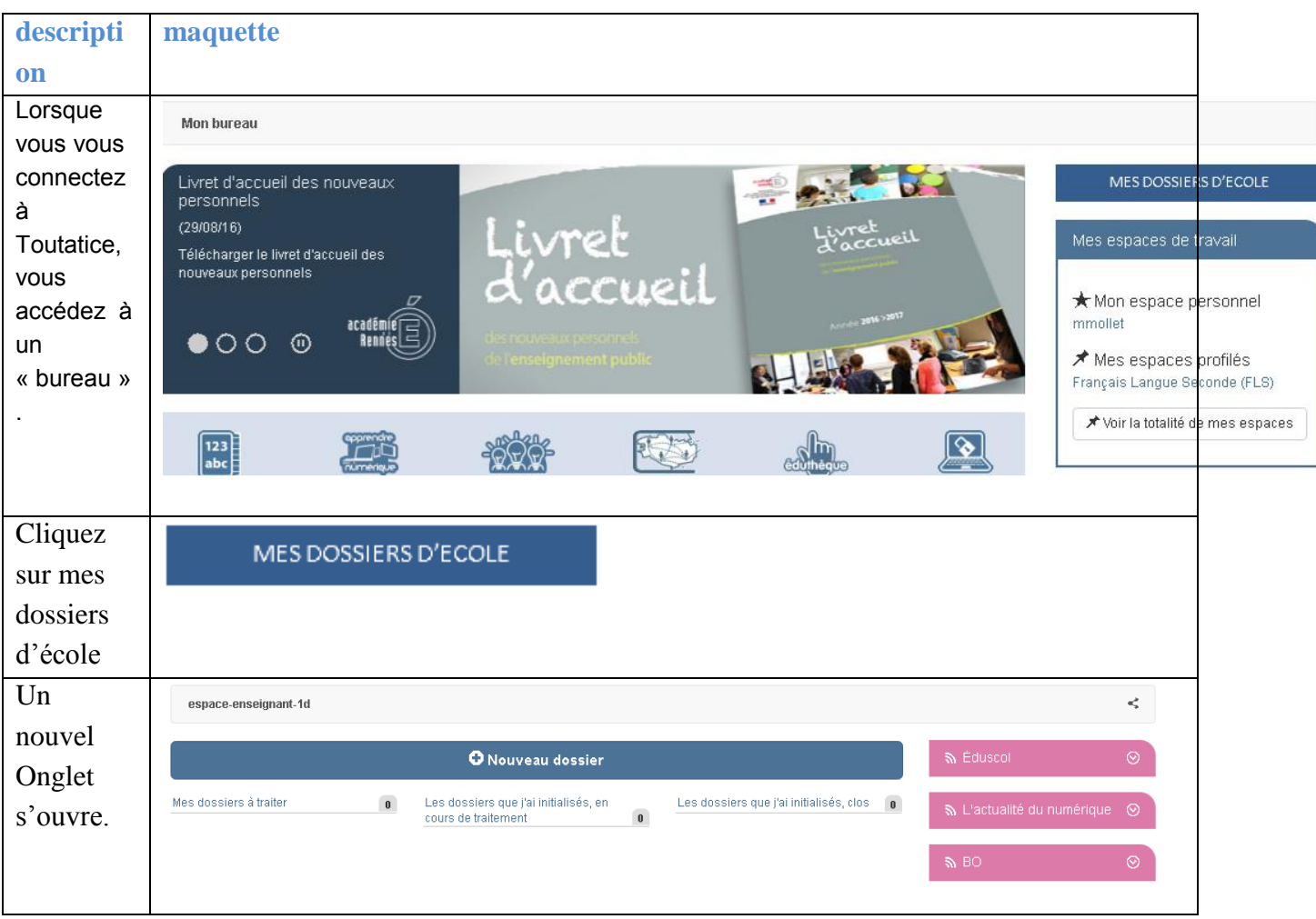

#### 4.1.1 **Création d'un dossier**

**Description : Il est possible de créer un dossier depuis le bureau numérique de l'école** 

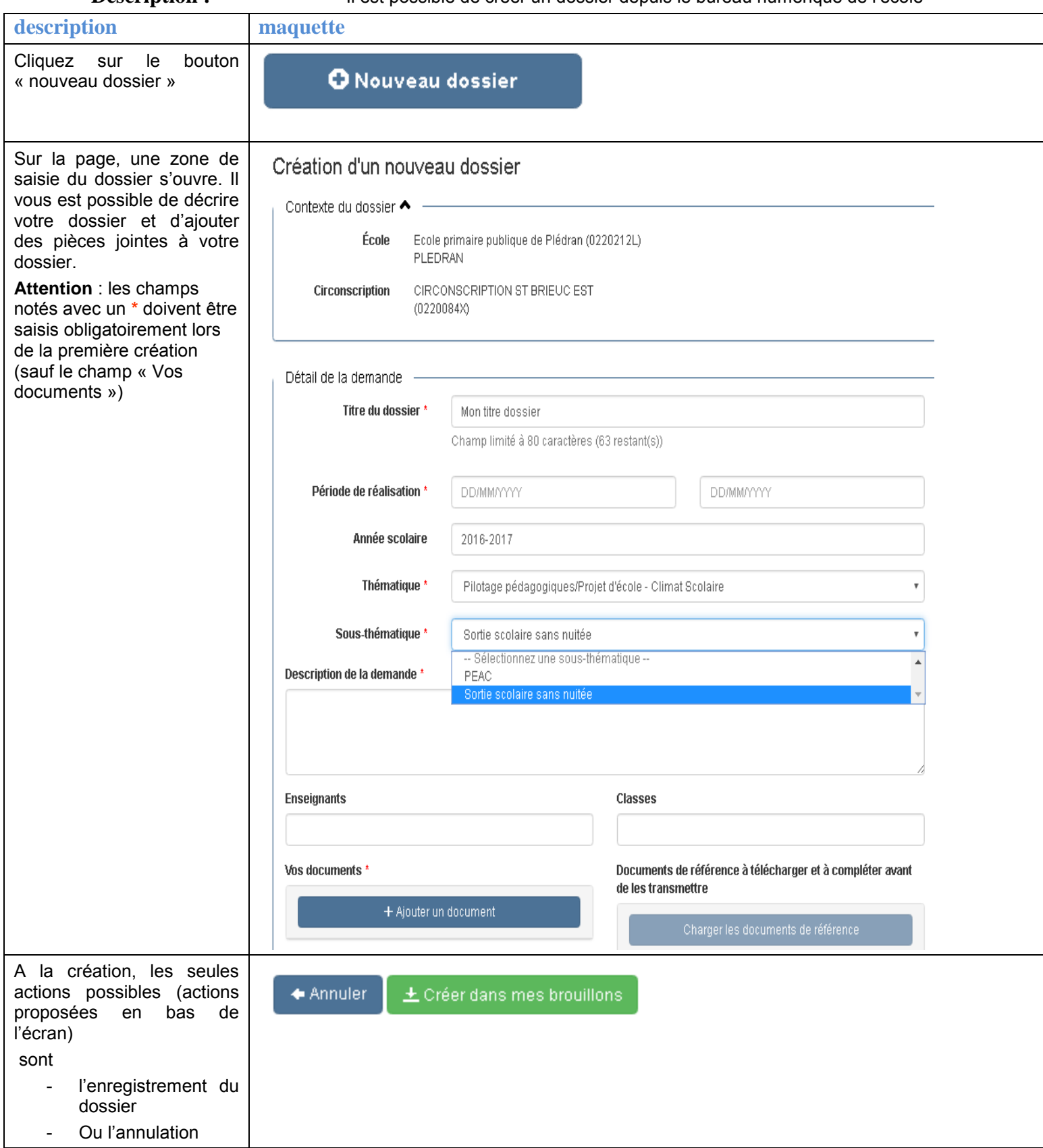

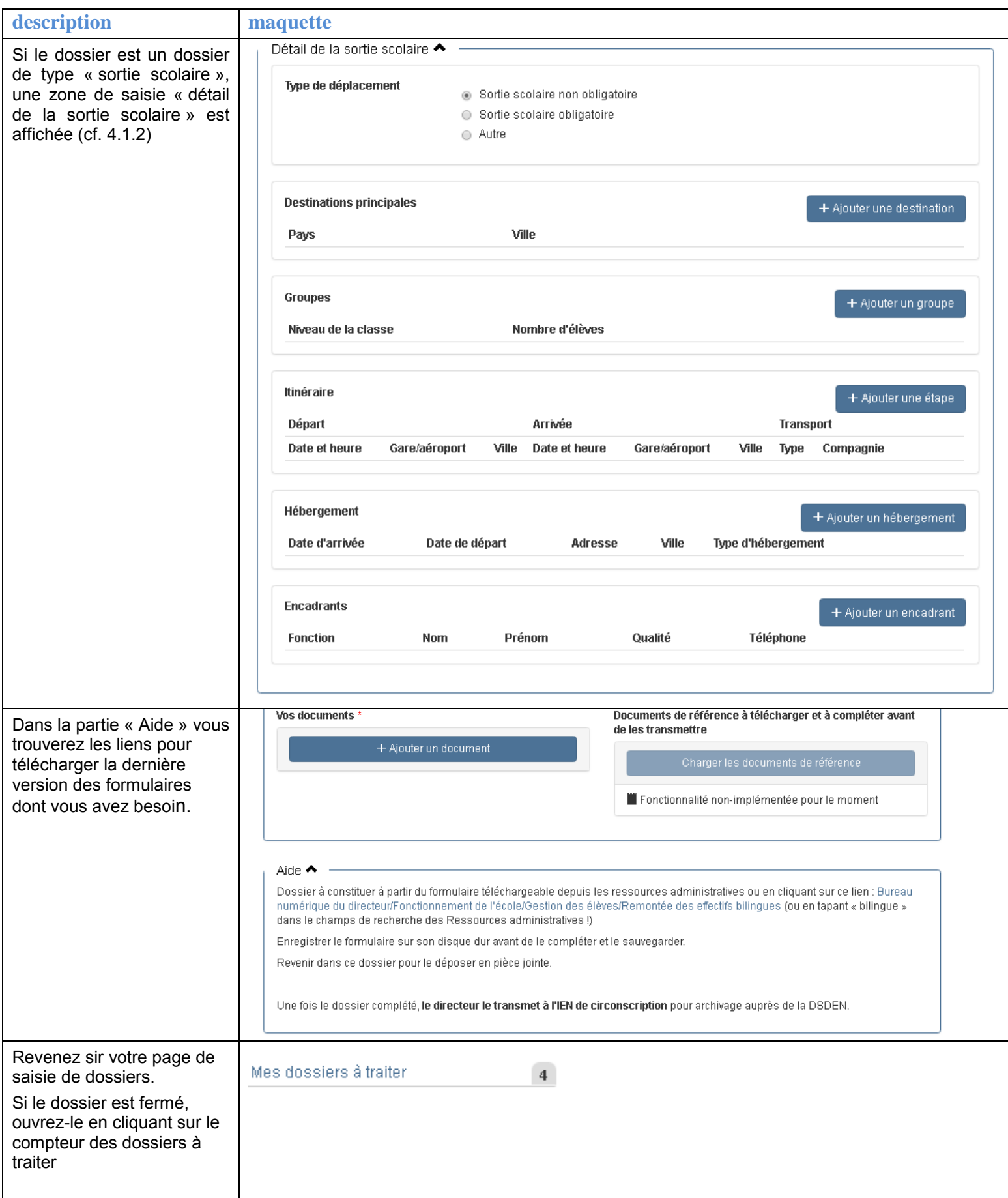

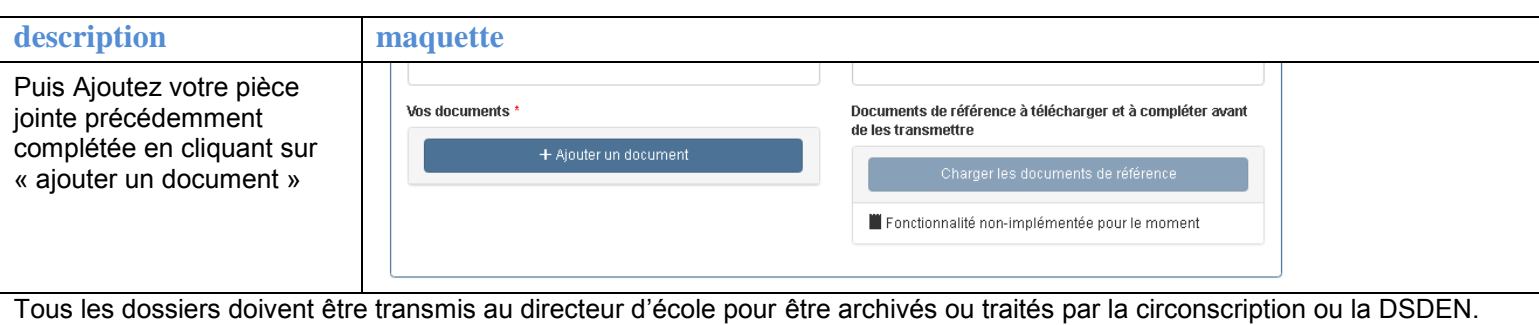

### <span id="page-7-0"></span>4.1.2 **Saisie des données macroscopiques des sorties scolaires**

**Description :** Pour les sorties scolaires, il est demandé de saisir de façon macroscopique la description du voyage

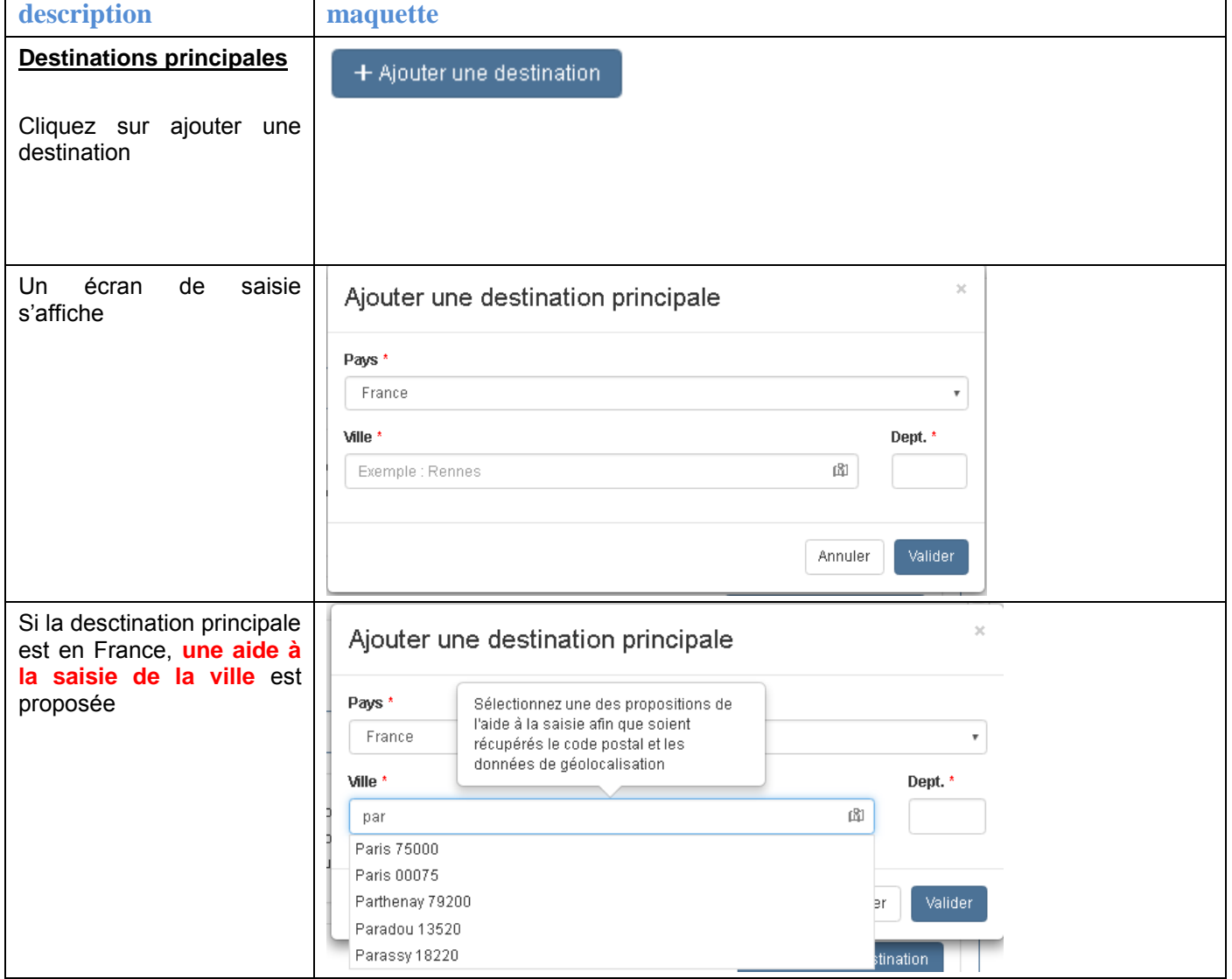

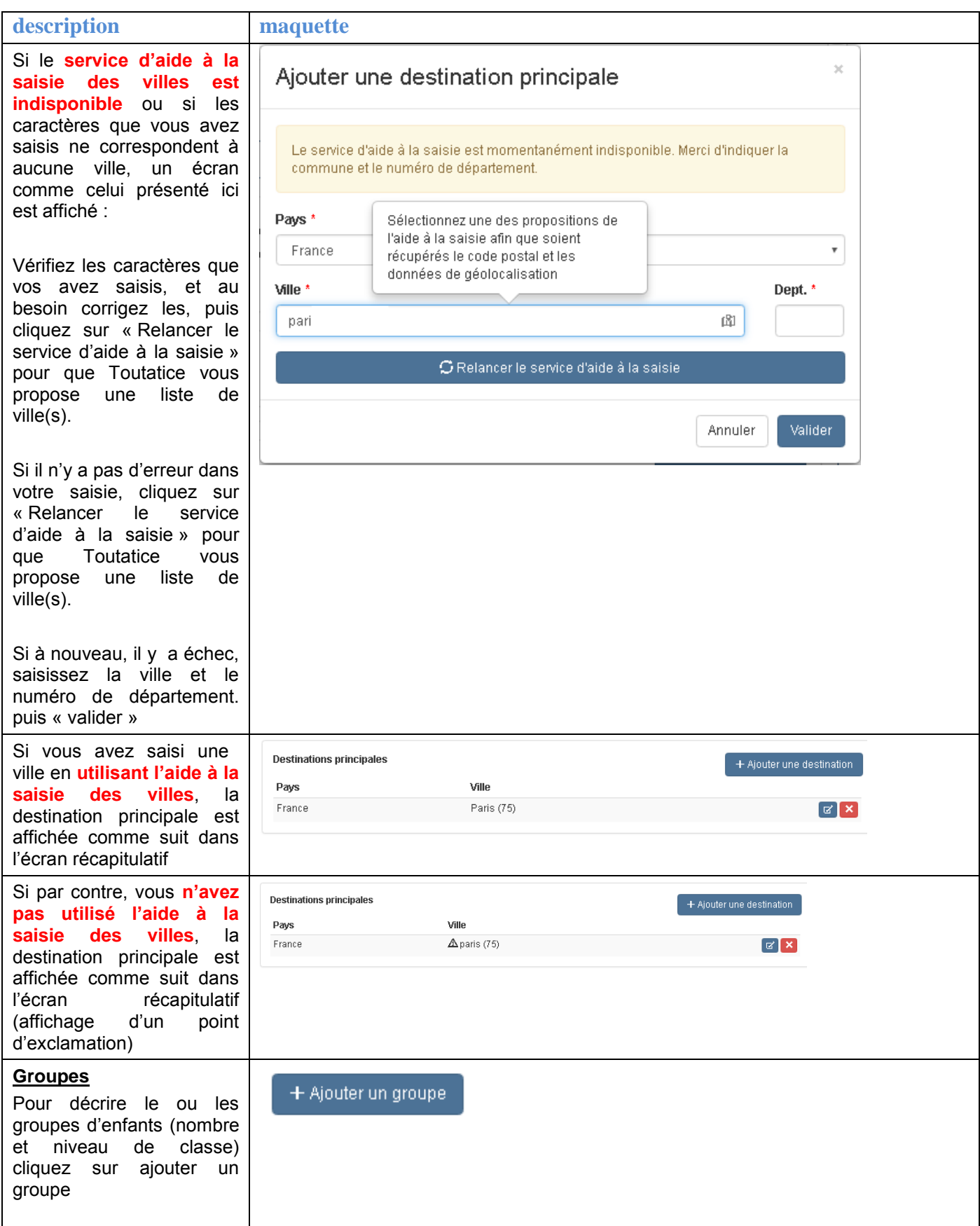

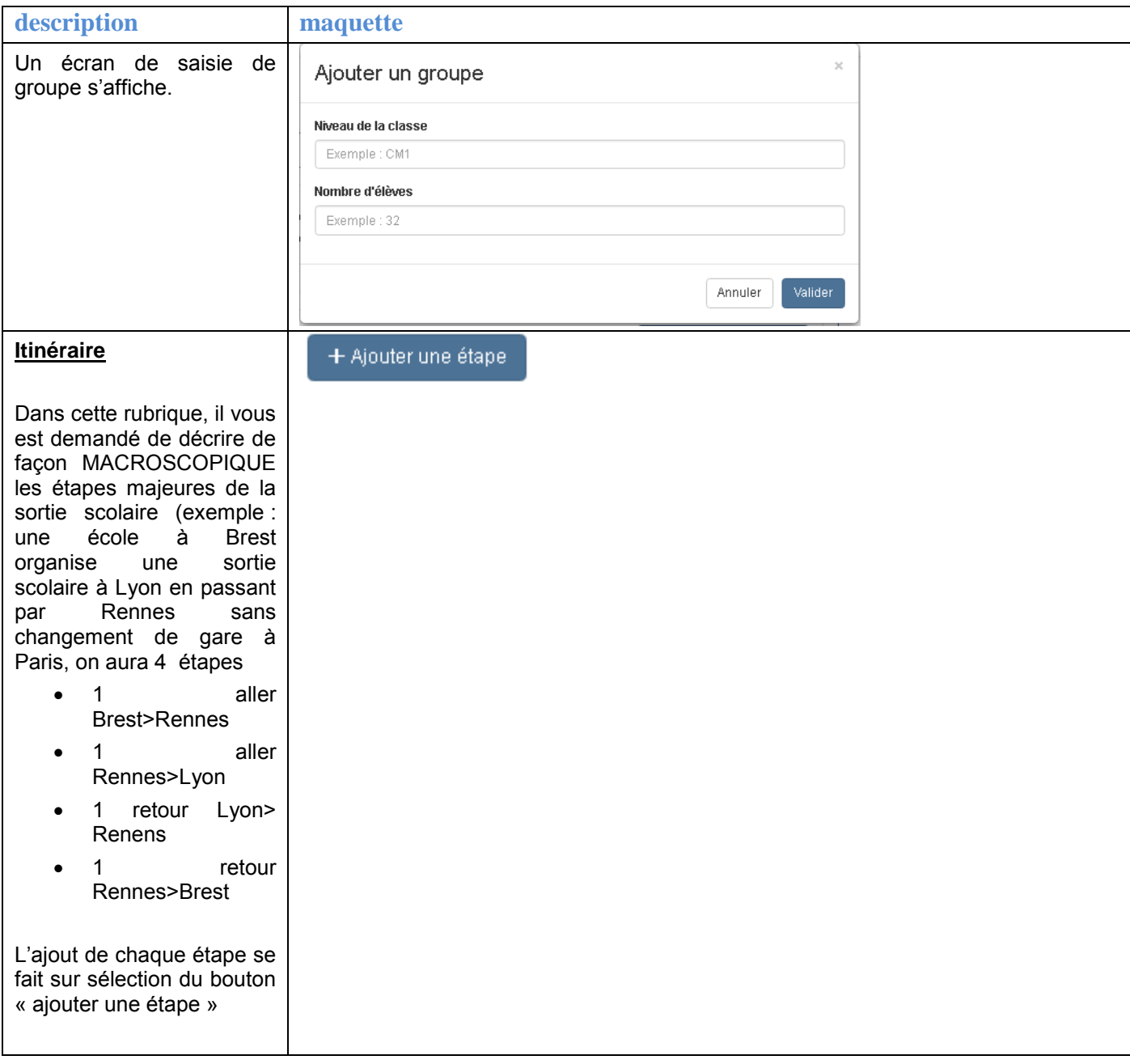

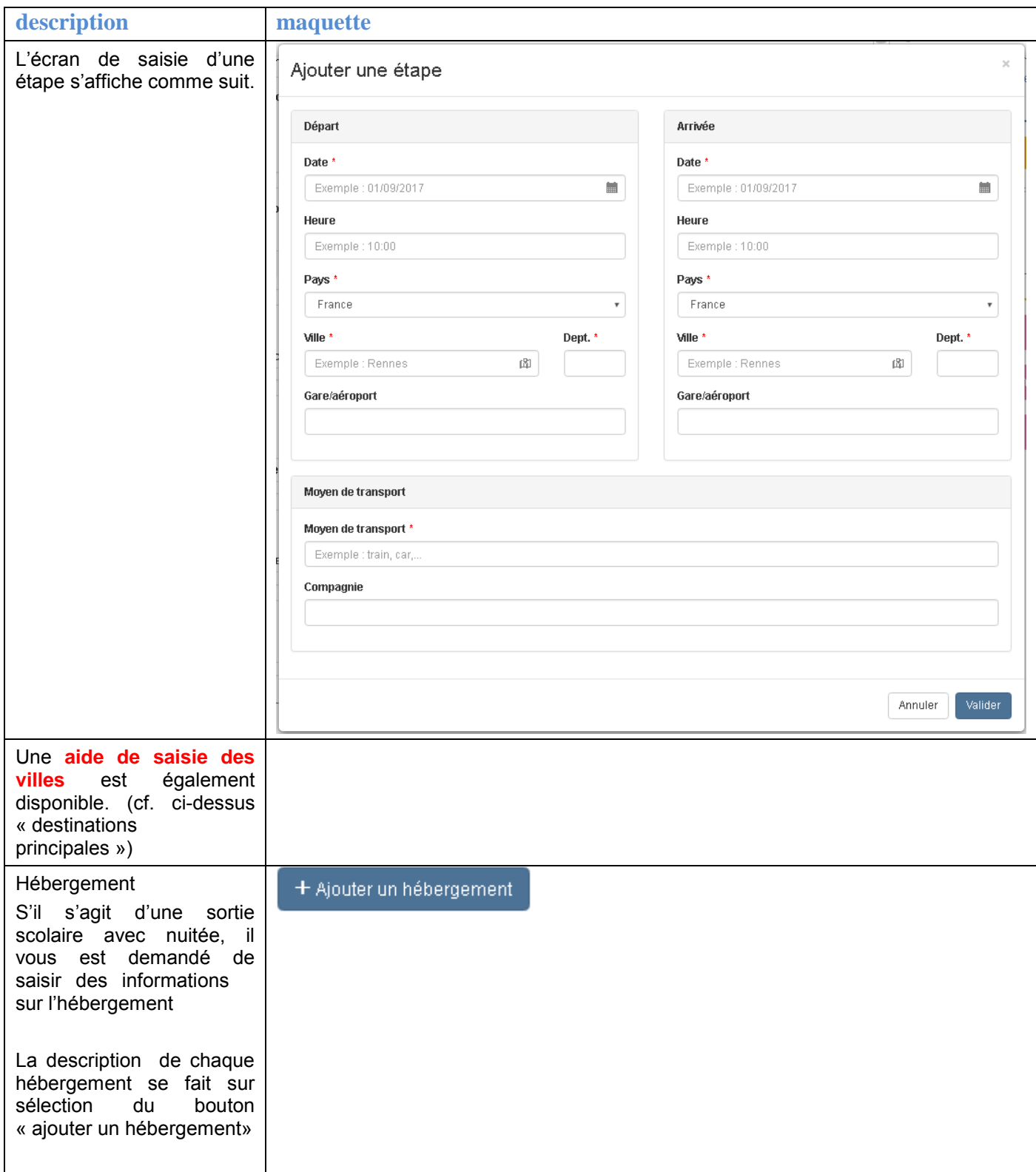

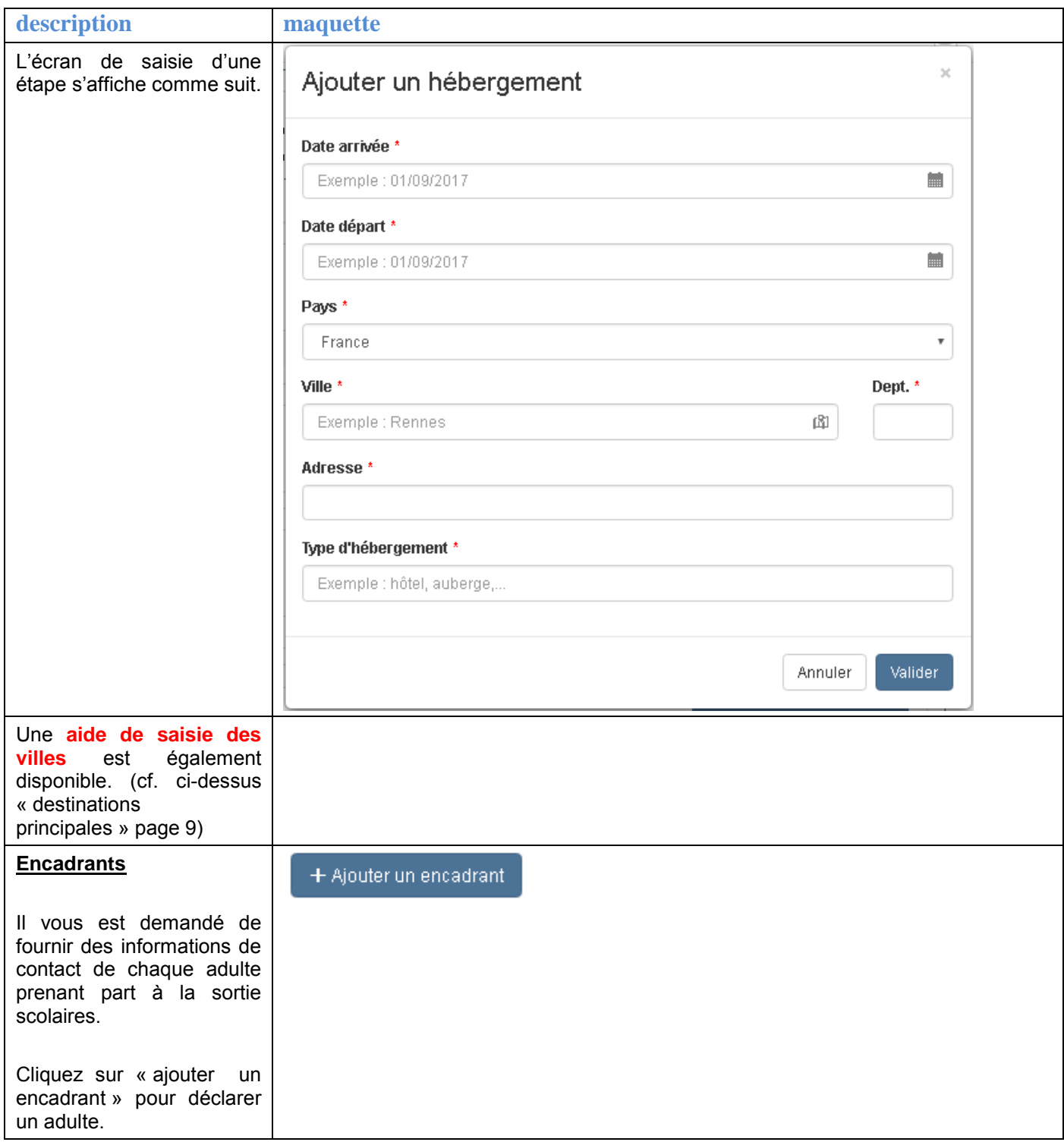

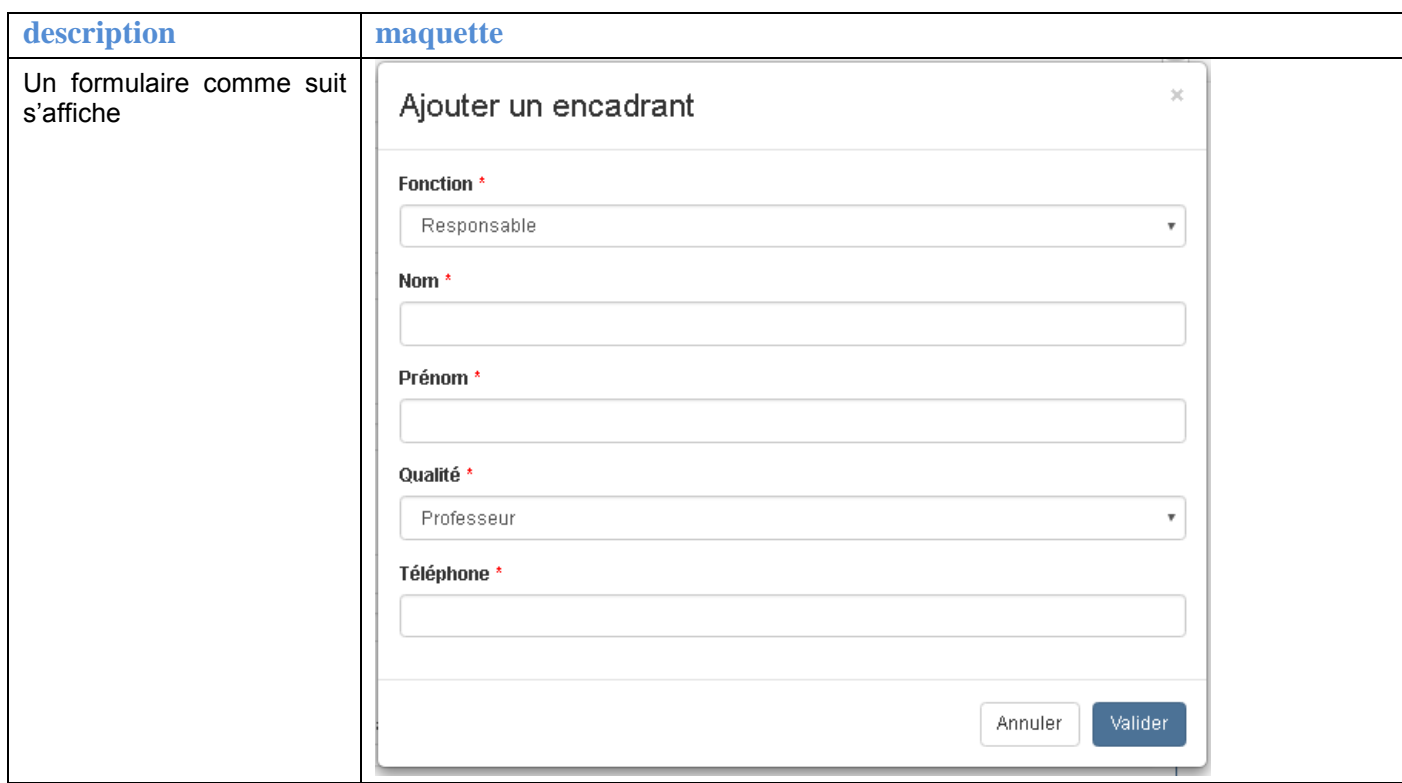

#### 4.1.3 **Accès aux dossiers de l'école**

Description : L'espace enseignant vous donne accès à vos documents d'école de l'année scolaire en cours, en cliquant sur les compteurs présentés ici.

#### **description**

- .

#### **Mes dossiers à traiter**

Ce compteur vous donne accès aux dossiers en cours, qui vous sont affectés. Vous pouvez les transférer ensuite à un autre enseignant, dont le directeur.

#### **Les dossiers que j'ai initialisés, en cours de traitement**

Ce compteur vous donne accès, en lecture, aux dossiers que vous avez initialisés, et qui sont en traitement par une autre personne.

#### **Les dossiers que j'ai initialisés, clos**

Ce compteur vous donne accès, en lecture, aux dossiers que vous avez initialisés, et qui sont clos (archivés ou validé ou refusés)

### 4.1.4 **Affectation d'un dossier à un enseignant**

Description : Il est possible d'affecter un dossier en préparation ou à corriger à un enseignant.

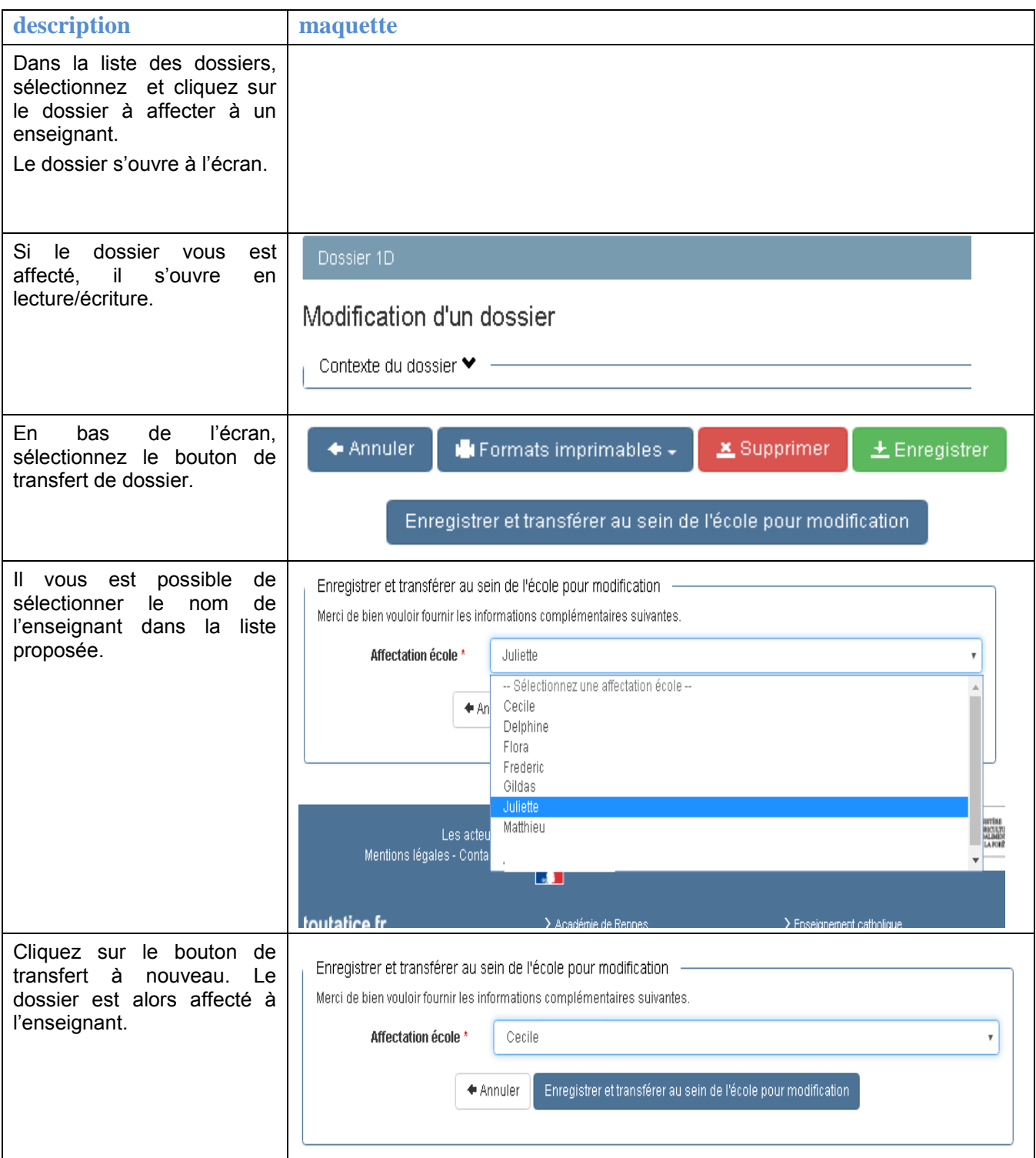

# 5. **HISTORIQUE DU DOCUMENT**

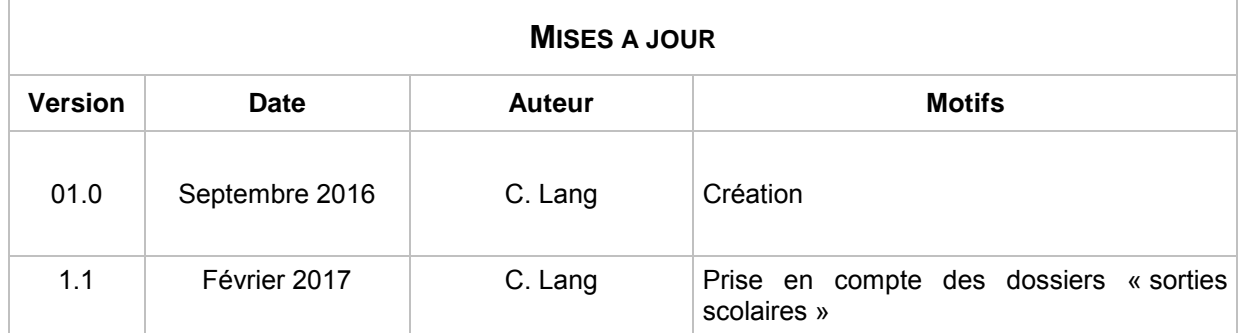